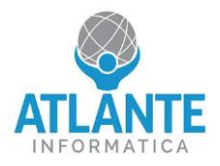

## **Come abilitare la redirezione del segnale video su seriale (COM)**

## **Modello hardware: nBox Mini Jet4 – 2,5 GbE**

Entrare nel BIOS premendo il tasto **canc** appena avviato l'apparato.

Spostarsi nella scheda Advanced e selezionare la voce Serial Port Console Redirection

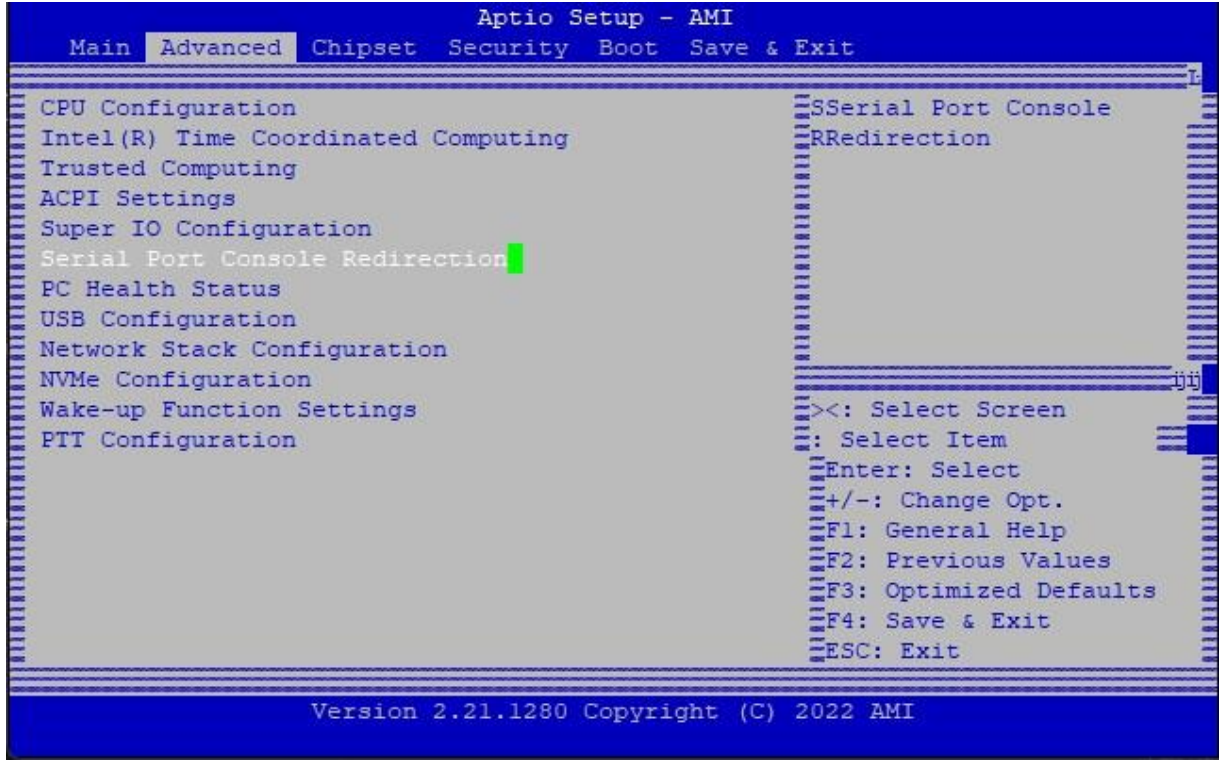

Impostare il valore di Console Redirection su Enabled

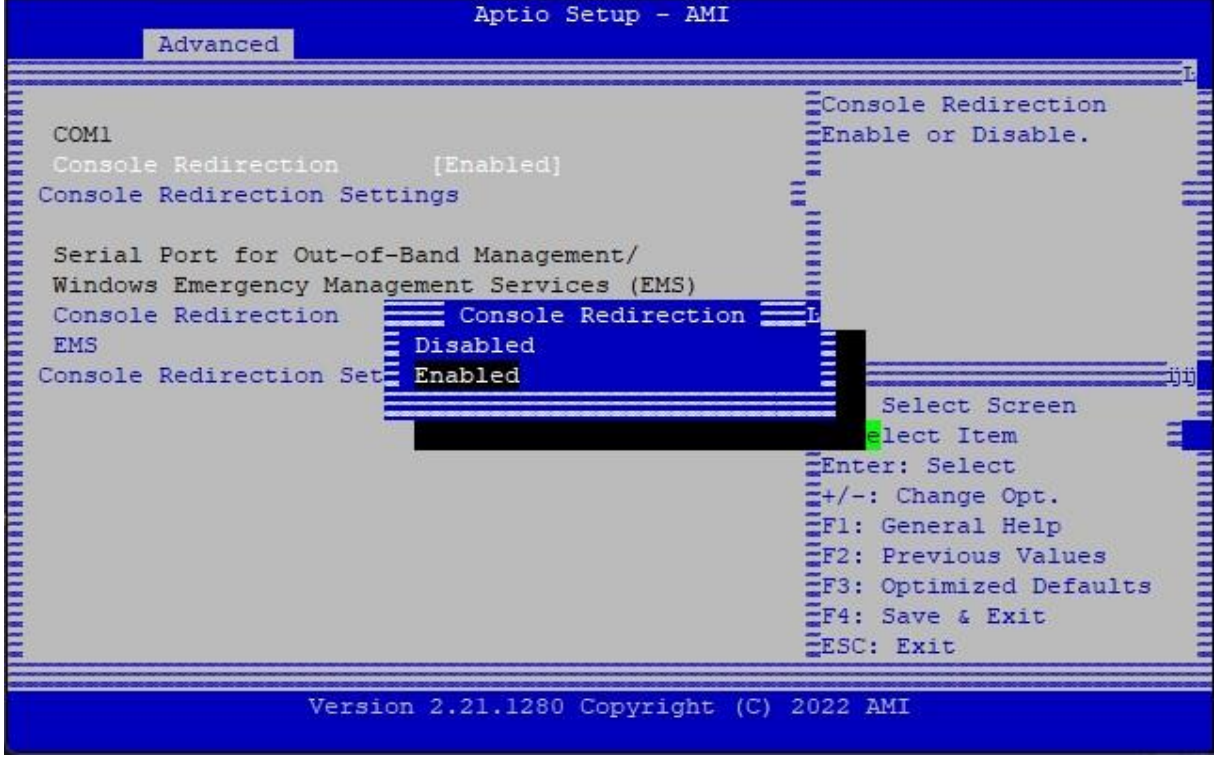